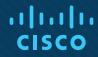

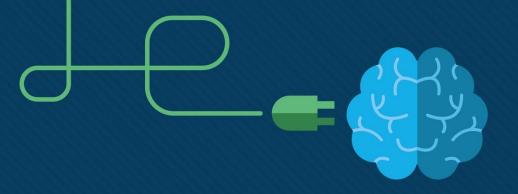

### Chapter 19: DMVPN Tunnels

**Instructor Materials** 

**CCNP Enterprise: Advanced Routing** 

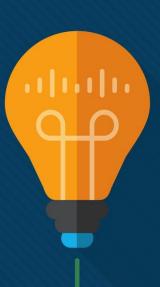

#### Chapter 19 Content

#### This chapter covers the following content:

- **Generic Routing Encapsulation (GRE) Tunnels -** This section explains how GRE tunnels operate and explains the configuration of GRE tunnels.
- Next Hop Resolution Protocol (NHRP) This section describes the NHRP protocol and how it dynamically maps underlay IP addresses to overlay tunnel IP addresses.
- Dynamic Multipoint VPN (DMVPN) This section explains the three DMVPN phases and the technologies involved with DMVPN tunnels.
- DMVPN Configuration This section explains the configuration of DMVPN tunnels.
- Spoke-to-Spoke Communication This section explains how spoke-to-spoke DMVPN tunnels form.

#### Chapter 19 Content (Cont.)

#### This chapter covers the following content:

- Problems with Overlay Networks This section describes common issues with overlay networks and provides optimal design concepts to prevent those issues.
- DMVPN Failure Detection and High Availability This section explains the DMVPN mechanisms to detect failure and methods for providing a resilient DMVPN network.
- **IPv6 DMVPN Configuration -** This section explains how DMVPN tunnels can use IPv6 networks as an underlay or overlay network.

# Generic Routing Encapsulation (GRE) Tunnels

- A GRE tunnel provides connectivity to a wide variety of network layer protocols by encapsulating and forwarding those packets over an IP-based network.
- The original use of GRE tunnels was to provide a transport mechanism for nonroutable legacy protocols such as DECnet, Systems Network Architecture (SNA), and IPX.
- DMVPN uses Multipoint GRE (mGRE) encapsulation and supports dynamic routing protocols, which eliminates many of the support issues associated with other VPN technologies.
- GRE tunnels are classified as an overlay network because a GRE tunnel is built on top of an existing transport network, also known as an underlay network.

### Generic Routing Encapsulation (GRE) Tunnels GRE Tunnel Configuration

Figure 19-1 illustrates the configuration of a GRE tunnel. The 172.16.0.0/16 network range is the transport (underlay) network, and 192.168.100.0/24 is used for the GRE tunnel (overlay network).

The RIP configuration does not include the 192.168.0.0/16 network range.

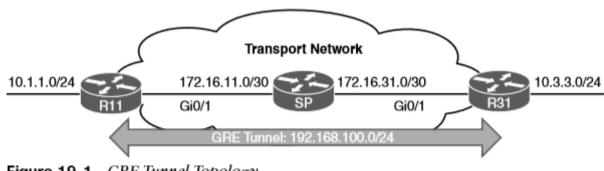

Figure 19-1 GRE Tunnel Topology

### Generic Routing Encapsulation (GRE) Tunnels GRE Tunnel Configuration (Cont.)

Example 19-1 shows the routing table of R11 before the GRE tunnel is created. Notice that the 10.3.3.0/24 network is reachable by RIP and is two hops away.

#### **Example 19-1** R11 Routing Table Without the GRE Tunnel

```
R11# show ip route
! Output omitted for brevity
Codes: L - local, C - connected, S - static, R - RIP, M - mobile, B - BGP
        D - EIGRP, EX - EIGRP external, O - OSPF, IA - OSPF inter area
Gateway of last resort is not set
     10.0.0.0/8 is variably subnetted, 3 subnets, 2 masks
        10.1.1.0/24 is directly connected, GigabitEthernet0/2
C
        10.3.3.0/24 [120/2] via 172.16.11.2, 00:00:01, GigabitEthernet0/1
     172.16.0.0/16 is variably subnetted, 3 subnets, 2 masks
        172.16.11.0/30 is directly connected, GigabitEthernet0/1
        172.16.31.0/30 [120/1] via 172.16.11.2, 00:00:10, GigabitEthernet0/1
R11# trace 10.3.3.3 source 10.1.1.1
Tracing the route to 10.3.3.3
   1 172.16.11.2 0 msec 0 msec 1 msec
   2 172.16.31.3 0 msec
```

#### Generic Routing Encapsulation (GRE) Tunnels GRE Tunnel Configuration (Cont.)

The steps for configuring GRE tunnels are as follows:

- **Step 1.** Create the tunnel interface by using the global configuration command **interface tunnel** *tunnel-number*.
- **Step 2.** Identify the local source of the tunnel by using the interface parameter **command tunnel source** {*ip-address* | *interface-id*}.
- **Step 3.** Identify the tunnel destination by using the interface parameter command **tunnel destination** *ip-address*.
- **Step 4.** Allocate an IP address to the tunnel interface by using the command **ip address** *ip-address subnet-mask*.
- **Step 5.** Optionally define the tunnel bandwidth, measured in kilobits per second, by using the interface parameter command **bandwidth** [1-10000000].
- **Step 6.** Optionally specify a GRE tunnel keepalive by using the interface parameter command **keepalive** [seconds [retries]].
- **Step 7.** Optionally define the IP maximum transmission unit (MTU) for the tunnel interface by using the interface parameter command **ip mtu** *mtu*.

### Generic Routing Encapsulation (GRE) Tunnels GRE Sample Configuration

Example 19-2 provides the GRE tunnel configuration for R11 and R31. EIGRP is enabled on the LAN (10.0.0.0/8) and GRE tunnel (192.168.100.0/24) networks. RIP is enabled on the LAN (10.0.0.0/8) and transport (172.16.0.0/16) networks but is not enabled on the GRE tunnel, R11 and R31 become direct EIGRP peers on the GRE tunnel because all the network traffic is encapsulated between them.

aliadia

CISCO

#### **Example 19-2** GRE Configuration

```
R11
interface Tunnel100
bandwidth 4000
ip address 192.168.100.11 255.255.255.0
 ip mtu 1400
keepalive 5 3
tunnel source GigabitEthernet0/1
 tunnel destination 172.16.31.1
router eigrp GRE-OVERLAY
 address-family ipv4 unicast autonomous-system 100
  topology base
  exit-af-topology
  network 10.0.0.0
  network 192.168.100.0
 exit-address-family
router rip
 version 2
 network 10.0.0.0
 network 172.16.0.0
 no auto-summary
```

```
R31
interface Tunnel100
bandwidth 4000
ip address 192.168.100.31 255.255.255.0
 ip mtu 1400
 keepalive 5 3
 tunnel source GigabitEthernet0/1
 tunnel destination 172.16.11.1
router eigrp GRE-OVERLAY
 address-family ipv4 unicast autonomous-system 100
  topology base
  exit-af-topology
 network 10.0.0.0
 network 192.168.100.0
 exit-address-family
router rip
 version 2
network 10.0.0.0
network 172.16.0.0
 no auto-summary
```

### Generic Routing Encapsulation (GRE) Tunnels GRE Sample Configuration (Cont.)

When the GRE tunnel is configured, the state of the tunnel can be verified with the command **show** interface tunnel number. Example 19-3 displays output from this command.

Example 19-3 Display of GRE Tunnel Parameters

```
R11# show interface tunnel 100
! Output omitted for brevity
Tunnel100 is up, line protocol is up
  Hardware is Tunnel
 Internet address is 192.168.100.1/24
 MTU 17916 bytes, BW 400 Kbit/sec, DLY 50000 usec,
   reliability 255/255, txload 1/255, rxload 1/255
 Encapsulation TUNNEL, loopback not set
 Keepalive set (5 sec), retries 3
 Tunnel source 172.16.11.1 (GigabitEthernet0/1), destination 172.16.31.1
 Tunnel Subblocks:
    src-track:
      Tunnel100 source tracking subblock associated with GigabitEthernet0/1
     Set of tunnels with source GigabitEthernet0/1, 1 member (includes
     iterators), on interface < OK>
 Tunnel protocol/transport GRE/IP
   Key disabled, sequencing disabled
   Checksumming of packets disabled
Tunnel TTL 255, Fast tunneling enabled
Tunnel transport MTU 1476 bytes
Tunnel transmit bandwidth 8000 (kbps)
 Tunnel receive bandwidth 8000 (kbps)
 Last input 00:00:02, output 00:00:02, output hang never
```

# Next Hop Resolution Protocol (NHRP)

- Next Hop Resolution Protocol (NHRP) is defined in RFC 2332 as a method to provide address resolution for hosts or networks (with ARP-like capability) for nonbroadcast multi-access (NBMA) networks such as Frame Relay and ATM networks.
- NHRP is a client/server protocol that allows devices to register themselves over directly connected or disparate networks.
- DMVPN uses mGRE tunnels and therefore requires a method of mapping tunnel IP addresses to the transport (underlay) IP address. NHRP provides the technology for mapping those IP addresses.

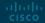

### Next Hop Resolution Protocol NHRP Message Types

All NHRP packets must include the source NBMA address, source protocol address, destination protocol address, and NHRP message type. The NHRP message types are explained in Table 19-3.

| Message Type | Description                                                                                                    |
|--------------|----------------------------------------------------------------------------------------------------|
| Registration | Registration messages are sent by the NHC (DMVPN spoke) toward the NHS (DMVPN hub). Registration allows the hubs to know a spoke's NBMA information.                                                                                                    |
| Resolution   | Resolution messages are NHRP messages designed to locate and provide the address resolution information of the egress router toward the destination.                                                                                                    |
| Redirect     | Redirect messages are an essential component of DMVPN Phase 3. They allow an intermediate router to notify the encapsulator (a router) that a specific network can be reached by using a more optimal path (spoke-to-spoke tunnel).                                                    |
| Purge        | Purge messages are sent to remove a cached NHRP entry. Purge messages notify routers of the loss of a route used by NHRP. A purge is typically sent by an NHS to an NHC (which it answered) to indicate that the mapping for an address/network that it answered is not valid anymore. |
| Error        | Error messages are used to notify the sender of an NHRP packet that an error has occurred.                                                                                                    |

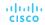

### Next Hop Resolution Protocol NHRP Message Extensions

NHRP messages can contain additional information that is included in the extension part of a message. Table 19-4 lists the common NHRP message extensions.

| Message Extension          | Description                                                                                                    |
|----------------------------|----------------------------------------------------------------------------------------------------|
| Responder address          | This is used to determine the address of the responding node for reply messages.                                                                              |
| Forward transit NHS record | This contains a list of NHSs that the NHRP request packet may have traversed.                                                                                 |
| Reverse transit NHS record | This contains a list of NHSs that the NHRP reply packet may have traversed.                                                                                   |
| Authentication             | This conveys authentication information between NHRP speakers. Authentication is done pairwise on a hop-by-hop basis. This field is transmitted in plaintext. |
| Vendor private             | This conveys vendor private information between NHRP speakers.                                                                                                |
| NAT                        | DMVPN works when a hub or spoke resides behind a device that performs NAT and when the tunnel is encapsulated in IPsec.                                       |

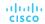

#### Dynamic Multipoint VPN (DMVPN)

- DMVPN provides complete connectivity while simplifying configuration as new sites are deployed. It is considered a zero-touch technology because no configuration is needed on the DMVPN hub routers as new spokes are added to the DMVPN network.
- A spoke site initiates a persistent VPN connection to the hub router. Network traffic between spoke sites does not have to travel through the hubs. DMVPN dynamically builds a VPN tunnel between spoke sites on an as-needed basis.

#### Dynamic Multipoint VPN (DMVPN) DMVPN Benefits

DMVPN provides the following benefits to network administrators:

- **Zero-touch provisioning** DMVPN hubs do not require additional configuration when additional spokes are added.
- Scalable deployment Minimal peering and minimal permanent state on spoke routers allow for massive scale.
- **Spoke-to-spoke tunnels** DMVPN provides full-mesh connectivity while requiring configuration of only the initial spoke-to-hub tunnel.
- Flexible network topologies DMVPN operation does not make any rigid assumptions about either the control plane or data plane overlay topologies.
- Multiprotocol support DMVPN can use IPv4, IPv6, and MPLS as the overlay or transport network protocol.
- Multicast support DMVPN allows multicast traffic to flow on the tunnel interfaces.
- Adaptable connectivity DMVPN routers can establish connectivity behind NAT.
- Standardized building blocks DMVPN uses industry-standardized technologies (NHRP, GRE, and IPsec) to build an overlay network.

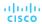

#### Dynamic Multipoint VPN (DMVPN) DMVPN Phases 1, 2, and 3

DMVPN was released in three phases, each phase built on the previous one with additional functions. All three phases of DMVPN need only one tunnel interface on a router, and the DMVPN network size should accommodate all the endpoints associated with that tunnel network.

- Phase 1: Spoke-to-Hub Phase 1 provides a zero-touch deployment for VPN sites.
   VPN tunnels are created only between spoke and hub sites. Traffic between spokes must traverse the hub to reach any other spoke.
- Phase 2: Spoke-to-Spoke Phase 2 provides additional capability beyond DMVPN
   Phase 1 and allows spoke-to-spoke communication on a dynamic basis by creating an on-demand VPN tunnel between the spoke devices.
- Phase 3: Hierarchical Tree Spoke-to-Spoke Phase 3 refines spoke-to-spoke connectivity by enhancing the NHRP messaging and interacting with the routing table. With DMVPN Phase 3, the hub sends an NHRP redirect message to the spoke that originated the packet flow. The NHRP redirect message provides the necessary information so that the originator spoke can initiate a resolution of the destination host/network.

### Dynamic Multipoint VPN (DMVPN) DMVPN Phase Comparison

Figure 19-2 illustrates the differences in traffic patterns for the three DMVPN phases. All three models support direct spoke-to-hub communication, as shown by R1 and R2. Spoke-tospoke packet flow in DMVPN Phase 1 is different from the packet flow in DMVPN Phases 2 and 3. Traffic between R3 and R4 must traverse the hub for Phase 1 DMVPN, whereas a dynamic spoke-to-spoke tunnel is created for DMVPN Phase 2 and Phase 3 that allows direct communication.

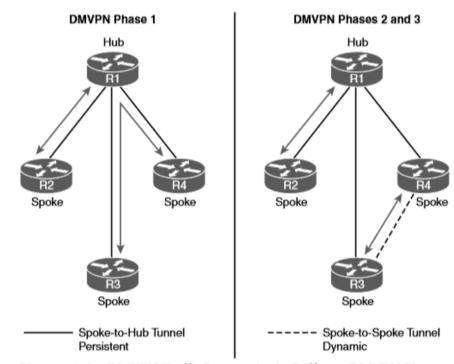

Figure 19-2 DMVPN Traffic Patterns in the Different DMVPN Phases

### Dynamic Multipoint VPN (DMVPN) DMVPN Phase Comparison (Cont.)

Figure 19-3 illustrates the difference in traffic patterns between Phase 2 and Phase 3 DMVPN with hierarchical topologies (multilevel). In this two-tier hierarchical design, R2 is the hub for DMVPN tunnel 20, and R3 is the hub for DMVPN tunnel 30.

This chapter explains the DMVPN fundamentals with DMVPN Phase 1 and then explains DMVPN Phase 3. It does not cover DMVPN Phase 2.

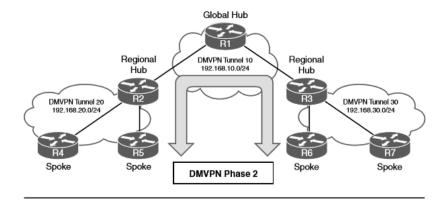

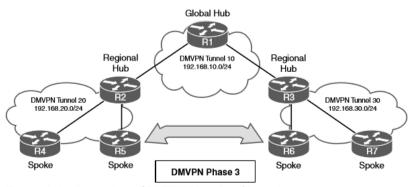

Figure 19-3 Comparison of DMVPN Phase 2 and Phase 3

#### DMVPN Configuration

- There are two types of DMVPN configurations, hub and spoke. Each is used depending on a router's role. The DMVPN hub is the NHRP NHS, and the DMVPN spoke is the NHRP NHC.
- The spokes should be preconfigured with the hub's static IP address, but a spoke's NBMA IP address can be static or assigned from DHCP.
- In this book, the terms spoke router and branch router are used interchangeably, as are the terms hub router and headquarters/data center router.

### DMVPN Configuration Simple DMVPN Topology

Figure 19-4 shows the first topology used to explain DMVPN configuration and functions. R11 acts as the DMVPN hub, and R31 and R41 are the DMVPN spokes. All three routers use a static default route to the SP router that provides connectivity for the NBMA (transport) networks in the 172.16.0.0/16 network range. EIGRP has been configured to operate on the DMVPN tunnel and to advertise the local LAN networks.

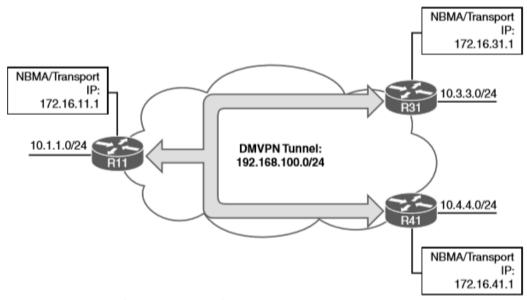

Figure 19-4 Simple DMVPN Topology

#### DMVPN Configuration DMVPN Hub Configuration

The steps for configuring DMVPN on a hub router are as follows:

- **Step 1**. Create the tunnel interface by using the **interface tunnel** *tunnel-number* global configuration command.
- **Step 2**. Identify the local source of the tunnel by using the **tunnel source** {*ip-address* | *interface-id*} interface parameter command.
- **Step 3**. Configure the DMVPN tunnel as an mGRE tunnel by using the **tunnel mode gre multipoint** interface parameter command.
- **Step 4**. Allocate an IP address for the DMVPN network (tunnel) by using the **ip address** *ip-address subnet-mask* command.
- **Step 5**. Enable NHRP on the tunnel interface and uniquely identify the DMVPN tunnel for the virtual interface by using the **ip nhrp network-id** *1-4294967295* interface parameter command.
- **Step 6**. Optionally define the tunnel key, which adds 4 bytes to the DMVPN header, with the **tunnel key** *0* -4294967295 command.
- **Step 7**. Optionally enable multicast support for NHRP on DMVPN hub routers by using the **ip nhrp map multicast dynamic** tunnel command.

#### DMVPN Configuration DMVPN Hub Configuration (Cont.)

The steps for configuring DMVPN on a hub router are as follows:

- **Step 8**. For Phase 3, enable NHRP redirect functions by using the **ip nhrp redirect** command.
- **Step 9**. Optionally define the tunnel bandwidth, measured in kilobits per second, by using the **bandwidth** [1-10000000] interface parameter command.
- **Step 10**. Optionally configure the IP MTU for the tunnel interface by using the **ip mtu** *mtu* interface parameter command.
- **Step 11**. Optionally define the TCP maximum segment size (MSS) by using the **ip tcp adjust-mss** *mss-size* command.

**Note**: mGRE tunnels do not support the option for using a keepalive.

## DMVPN Configuration DMVPN Spoke Configuration for DMVPN Phase 1 (Point-to-Point

Configuration of DMVPN Phase 1 spokes is similar to the configuration for a hub router except in two ways:

- It does not use an mGRE tunnel. Instead, the tunnel destination is specified.
- The NHRP mapping points to at least one active NHS.

The process for configuring a DMVPN Phase 1 spoke router is as follows:

- **Step 1**. Create the tunnel interface by using the **interface tunnel** *tunnel-number* global configuration command.
- **Step 2**. Identify the local source of the tunnel by using the **tunnel source** {*ip-address* | *interface-id*} interface parameter command.
- **Step 3**. Identify the tunnel destination by using the **tunnel destination** *ip-address* interface parameter command.
- **Step 4**. Allocate an IP address for the DMVPN network (tunnel) by using the **ip address** {*ip-address subnet-mask* | **dhcp**} command or the **ipv6 address** *ipv6-address/prefix-length* command.
- **Step 5**. Enable NHRP on the tunnel interface and uniquely identify the DMVPN tunnel for the virtual interface by using the **ip nhrp network-id** *1-4294967295* interface parameter command.

# DMVPN Configuration DMVPN Spoke Configuration for DMVPN Phase 1 (Point-to-Point) (Cont.)

The process for configuring a DMVPN Phase 1 spoke router is as follows:

**Step 6**. Optionally define the NHRP tunnel key, which adds 4 bytes to the DMVPN header, by using the **tunnel key** *0-4294967295* command.

Note: If the tunnel key is defined on the hub router, it must be defined on all the spoke routers.

**Step 7**. Specify the address of one or more NHRP NHSs by using the **ip nhrp nhs** *nhs-address* **nbma** *nbma-address* [**multicast**] command.

**Note**: Remember that the NBMA address is the transport IP address, and the NHS address is the protocol address for the DMVPN hub.

- **Step 8**. Optionally define the tunnel bandwidth, measured in kilobits per second, by using the **bandwidth** [1-10000000] interface parameter command.
- **Step 9**. Optionally define the IP MTU for the tunnel interface by using the **ip mtu** *mtu* interface parameter command.
- **Step 10**. Optionally define the TCP MSS by using the **ip tcp adjust-mss** *mss-size* command.

## DMVPN Configuration DMVPN Spoke Configuration for DMVPN Phase 1 (Point-to-Point) (Cont.)

Example 19-6 provides a sample configuratio n for R11 (hub), R31 (spoke), and R41 (spoke).

#### **Example 19-6** Phase 1 DMVPN Configuration

```
R11-Hub
interface Tunnel100
bandwidth 4000
 ip address 192.168.100.11 255.255.255.0
 ip mtu 1400
 ip nhrp map multicast dynamic
 ip nhrp network-id 100
ip tcp adjust-mss 1360
 tunnel source GigabitEthernet0/1
 tunnel mode gre multipoint
 tunnel key 100
R31-Spoke (Single Command NHRP Configuration)
interface Tunnel100
bandwidth 4000
 ip address 192.168.100.31 255.255.255.0
 ip mtu 1400
 ip nhrp network-id 100
 ip nhrp nhs 192.168.100.11 nbma 172.16.11.1 multicast
 ip tcp adjust-mss 1360
 tunnel source GigabitEthernet0/1
 tunnel destination 172.16.11.1
 tunnel kev 100
```

```
R41-Spoke (Multi-Command NHRP Configuration)
interface Tunnell00
bandwidth 4000
ip address 192.168.100.41 255.255.255.0
ip mtu 1400
ip nhrp map 192.168.100.11 172.16.11.1
ip nhrp map multicast 172.16.11.1
ip nhrp nab 192.168.100.11
ip tcp adjust-mss 1360
tunnel source GigabitEthernet0/1
tunnel destination 172.16.11.1
tunnel key 100
```

### DMVPN Configuration Viewing DMVPN Tunnel Status

The **show dmvpn** [**detail**] command provides the tunnel interface, tunnel role, tunnel state, and tunnel peers with uptime. When the DMVPN tunnel interface is administratively shut down, there are no entries associated with that tunnel interface. These are the tunnel states, in order of establishment:

- INTF The line protocol of the DMVPN tunnel is down.
- IKE DMVPN tunnels configured with IPsec have not yet successfully established an Internet Key Exchange (IKE) session.
- **IPsec** An IKE session has been established, but an IPsec security association (SA) has not yet been established.
- NHRP The DMVPN spoke router has not yet successfully registered.
- **Up** The DMVPN spoke router has registered with the DMVPN hub and received an ACK (positive registration reply) from the hub.

#### Viewing DMVPN Tunnel Status (Cont.)

Example 19-8 provides output of the **show** dmvpn detail command. The detail keyword provides the local tunnel and **NBMA IP** addresses. tunnel health monitoring, and VRF contexts.

Example 19-8 Viewing the DMVPN Tunnel Status for Phase 1 DMVPN

```
R11-Hub# show dmvpn detail
Legend: Attrb --> S - Static, D - Dynamic, I - Incomplete
        N - NATed, L - Local, X - No Socket
        T1 - Route Installed, T2 - Nexthop-override
        C - CTS Capable
        # Ent --> Number of NHRP entries with same NBMA peer
        NHS Status: E --> Expecting Replies, R --> Responding, W --> Waiting
         UpDn Time --> Up or Down Time for a Tunnel
______
Interface Tunnel100 is up/up, Addr. is 192.168.100.11, VRF ""
  Tunnel Src./Dest. addr: 172.16.11.1/MGRE, Tunnel VRF ""
  Protocol/Transport: "multi-GRE/IP", Protect ""
  Interface State Control: Disabled
  nhrp event-publisher : Disabled
Type: Hub. Total NBMA Peers (v4/v6): 2
# Ent Peer NBMA Addr Peer Tunnel Add State UpDn Tm Attrb
   1 172.16.31.1
                     192.168.100.31 UP 00:01:05
                                                    D 192.168.100.31/32
   1 172.16.41.1
                     192.168.100.41 UP 00:01:06
                                                    D 192.168.100.41/32
R31-Spoke# show dmvpn detail
! Output omitted for brevity
Interface Tunnel100 is up/up, Addr. is 192.168.100.31, VRF ""
  Tunnel Src./Dest. addr: 172.16.31.1/172.16.11.1, Tunnel VRF ""
  Protocol/Transport: "GRE/IP", Protect ""
  Interface State Control: Disabled
  nhrp event-publisher : Disabled
```

```
IPv4 NHS:
192.168.100.11 RE NBMA Address: 172.16.11.1 priority = 0 cluster = 0
Type:Spoke, Total NBMA Peers (v4/v6): 1
# Ent Peer NBMA Addr Peer Tunnel Add State UpDn Tm Attrb
    1 172.16.11.1
                       192.168.100.11 UP 00:00:28
                                                        S 192.168.100
R41-Spoke# show dmvpn detail
! Output omitted for brevity
Interface Tunnel100 is up/up, Addr. is 192.168.100.41, VRF ""
   Tunnel Src./Dest. addr: 172.16.41.1/172.16.11.1, Tunnel VRF ""
   Protocol/Transport: "GRE/IP", Protect ""
   Interface State Control: Disabled
   nhrp event-publisher : Disabled
IPV4 NHS:
192.168.100.11 RE NBMA Address: 172.16.11.1 priority = 0 cluster = 0
Type:Spoke, Total NBMA Peers (v4/v6): 1
# Ent Peer NBMA Addr Peer Tunnel Add State UpDn Tm Attrb
    1 172.16.11.1
                      192.168.100.11 UP 00:02:00
                                                        S 192.168.100.11/32
```

### DMVPN Configuration Viewing the NHRP Cache

Every router maintains a cache of requests that it receives or is processing. The NHRP cache contains the following fields displayed using the **show ip nhrp [brief]**:

- Network entry for hosts or for a network/xx and the tunnel IP address to NBMA IP address.
- The interface number, duration of existence, and expiration (hours:minutes:seconds).
- The NHRP mapping entry type. Table 19-6 provides a list of NHRP mapping entries in the local cache.

| NHRP Mapping<br>Entry | Description                                                                                                    |
|-----------------------|----------------------------------------------------------------------------------------------------|
| static                | An entry created statically on a DMVPN interface.                                                                                                    |
| dynamic               | An entry created dynamically. DMVPN Phase 1: an entry created from a spoke that registered with an NHS with an NHRP registration request.                                                                  |
| incomplete            | A temporary entry placed locally while an NHRP resolution request processes. Incomplete entries prevent repetitive NHRP requests for the same entry, avoiding unnecessary consumption of router resources. |
| local                 | Displays local mapping info. Represents a local network that was advertised for an NHRP resolution reply.                                                                                                  |
| (no-socket)           | Mapping entries that do not have associated IPsec sockets and where encryption is not triggered.                                                                                                    |
| NBMA address          | Nonbroadcast multi-access address, or the transport IP address where the entry was received.                                                                                                    |

### DMVPN Configuration Viewing the NHRP Cache (Cont.)

NHRP message flags specify attributes of an NHRP cache entry or of the peer for which the entry was created. Table 19-7 provides a list of the NHRP message flags and their meanings.

| NHRP Message<br>Flag | Description                                                                                                    |
|----------------------|----------------------------------------------------------------------------------------------------|
| Used                 | Indication that this NHRP mapping entry was used to forward data packets within the past 60 seconds.                                                                           |
| Implicit             | Indicates that the NHRP mapping entry was learned implicitly.                                                                                                    |
| Unique               | Indicates that this NHRP mapping entry must be unique and that it cannot be overwritten with a mapping entry that has the same tunnel IP address but a different NBMA address. |
| Router               | Indicates that this NHRP mapping entry is from a remote router that provides access to a network or host that is located behind the remote router.                             |
| Rib                  | Indicates that this NHRP mapping entry has a corresponding routing entry in the routing table.                                                                                 |
| Nho                  | Indicates that this NHRP mapping entry has a corresponding path that overrides the next hop for a remote network, as installed by another routing protocol.                    |
| Nhop                 | Indicates an NHRP mapping entry for a remote next-hop address and its associated NBMA address.                                                                                 |

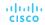

### Viewing the NHRP Cache (Cont.)

Example 19-9 shows the local NHRP cache for the various routers in the sample topology.

The traceroute shown in Example 19-12 verifies that R31 can connect to R41, but network traffic must still pass through R11.

#### **Example 19-9** Local NHRP Cache for DMVPN Phase 1

```
R11-Hub# show ip nhrp
192.168.100.31/32 via 192.168.100.31
  Tunnel100 created 23:04:04, expire 01:37:26
  Type: dynamic, Flags: unique registered used nhop
  NBMA address: 172.16.31.1
192.168.100.41/32 via 192.168.100.41
  Tunnel100 created 23:04:00, expire 01:37:42
  Type: dynamic, Flags: unique registered used nhop
  NBMA address: 172.16.41.1
R31-Spoke# show 1p nhrp
192.168.100.11/32 via 192.168.100.11
  Tunnel100 created 23:02:53, never expire
  Type: static, Flags:
   NBMA address: 172.16.11.1
R41-Spoke# show ip nhrp
192.168.100.11/32 via 192.168.100.11
  Tunnel100 created 23:02:53, never expire
  Type: static, Flags:
   NBMA address: 172.16.11.1
```

#### **Example 19-12** Phase 1 DMVPN Traceroute from R31 to R41

```
R31-Spoke# traceroute 10.4.4.1 source 10.3.3.1
Tracing the route to 10.4.4.1
1 192.168.100.11 0 msec 0 msec 1 msec
2 192.168.100.41 1 msec * 1 msec
```

### DMVPN Configuration DMVPN Configuration for Phase 3 DMVPN (Multipoint)

The Phase 3 DMVPN configuration for the hub router adds the **ip nhrp redirect** interface parameter command on the hub router. This command checks the flow of packets on the tunnel interface and sends a redirect message to the source spoke router when it detects packets hairpinning out of the DMVPN cloud. Hairpinning means that traffic is received and sent out an interface in the same cloud (identified by the NHRP network ID). The steps for configuring a DMVPN Phase 3 spoke router are as follows:

- **Step 1**. Create the tunnel interface by using the **interface tunnel** *tunnel-number* global configuration command.
- **Step 2**. Identify the local source of the tunnel by using the **tunnel source** {*ip-address* | *interface-id*} interface parameter command.
- **Step 3**. Configure the DMVPN tunnel as a GRE multipoint tunnel by using the **tunnel mode gre multipoint** interface parameter command.
- **Step 4**. Allocate an IP address for the DMVPN network (tunnel) by using the **ip address** *ip-address subnet-mask* command.
- **Step 5**. Enable NHRP and uniquely identify the DMVPN tunnel for the virtual interface by using the **ip nhrp network-id** *1-4294967295* interface parameter command.
- **Step 6**. Optionally configure the tunnel key by using the **tunnel key** *0-4294967295* command.
- Step 7. Enable the NHRP shortcut function by using the ip nhrp shortcut command.

#### DMVPN Configuration DMVPN Configuration for Phase 3 DMVPN (Multipoint) (Cont.)

The steps for configuring a DMVPN Phase 3 spoke router are as follows:

- **Step 8**. Specify the address of one or more NHRP NHSs by using the **ip nhrp nhs** *nhs-address* **nbma** *nbma-address* [**multicast**] command.
- **Step 9**. Optionally define the IP MTU for the tunnel interface by using the **ip mtu** *mtu* interface parameter command.
- **Step 10**. Optionally define the TCP MSS feature, which ensures that the router will edit the payload of a TCP three-way handshake if the MSS exceeds the configured value. The command is **ip tcp adjust-mss** *mss-size*.

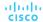

# DMVPN Configuration DMVPN Configuration for Phase 3 DMVPN (Multipoint) (Cont.)

Example 19-13 provides a sample configuration for R11 (hub), R21 (spoke), and R31 (spoke) configured with Phase 3 DMVPN.

#### **Example 19-13** DMVPN Phase 3 Configuration for Spokes

```
R11-Hub
interface Tunnel100
bandwidth 4000
ip address 192.168.100.11 255.255.255.0
ip mtu 1400
ip nhrp map multicast dynamic
ip nhrp network-id 100
ip nhrp redirect
ip tcp adjust-mss 1360
tunnel source GigabitEthernet0/1
tunnel mode gre multipoint
tunnel key 100
```

```
R31-Spoke
interface Tunnel100
bandwidth 4000
ip address 192.168.100.31 255.255.255.0
ip nhrp network-id 100
ip nhrp nhs 192.168.100.11 nbma 172.16.11.1 multicast
ip nhrp shortcut
ip tcp adjust-mss 1360
tunnel source GigabitEthernet0/1
tunnel mode gre multipoint
tunnel key 100
R41-Spoke
interface Tunnel100
bandwidth 4000
ip address 192.168.100.41 255.255.255.0
ip mtu 1400
ip nhrp network-id 100
ip nhrp nhs 192.168.100.12 nbma 172.16.11.1 multicast
ip nhrp shortcut
ip tcp adjust-mss 1360
tunnel source GigabitEthernet0/1
```

tunnel mode gre multipoint

tunnel key 100

### IP NHRP Authentication and Unique IP NHRP Registration

NHRP authentication is weak because the password is stored in plaintext. Enable NHRP authentication by using the **ip nhrp authentication** password interface parameter command.

When an NHC registers with an NHS, it provides the protocol address and the NBMA address. The NHS maintains a local cache of these settings. This capability is indicated by the NHRP message flag unique on the NHS, as shown in Example 19-14.

#### **Example 19-14** Unique NHRP Registration

```
R11-Hub# show ip nhrp 192.168.100.31

192.168.100.31/32 via 192.168.100.31

Tunnell00 created 00:11:24, expire 01:48:35

Type: dynamic, Flags: unique registered used nhop

NBMA address: 172.16.31.1
```

#### Spoke-to-Spoke Communication

- This section focuses on the underlying mechanisms used to establish spoke-to-spoke communication.
- In DMVPN Phase 1, the spoke devices rely on the configured tunnel destination to identify where to send the encapsulated packets.
- Phase 3 DMVPN uses mGRE tunnels and thereby relies on NHRP redirect and resolution request messages to identify the NBMA addresses for any destination networks.

### Spoke-to-Spoke Communication Spoke-to-Spoke Communication

Packets flow through the hub in a traditional hub-and-spoke manner until the spoke-to-spoke tunnel has been established in both directions. As packets flow across the hub, the hub engages NHRP redirection to begin finding a more optimal path with spoke-to-spoke tunnels. In Example 19-16, R31 initiates a traceroute to R41. Notice that the first packet travels across R11 (hub), but by the time a second stream of packets is sent, the spoke-to-spoke tunnel has been initialized so that traffic flows directly between R31 and R41 on the transport and overlay networks.

**Example 19-16** Initiation of Traffic Between Spoke Routers

```
! Initial Packet Flow

R31-Spoke# traceroute 10.4.4.1 source 10.3.3.1

Tracing the route to 10.4.4.1

1 192.168.100.11 5 msec 1 msec 0 msec <- This is the Hub Router (R11-Hub)

2 192.168.100.41 5 msec * 1 msec

! Packetflow after Spoke-to-Spoke Tunnel is Established

R31-Spoke# traceroute 10.4.4.1 source 10.3.3.1

Tracing the route to 10.4.4.1

1 192.168.100.41 1 msec * 0 msec
```

### Spoke-to-Spoke Communication Forming Spoke-to-Spoke Tunnels

This section explains in detail how a spoke-to-spoke DMVPN tunnel is formed. Figure 19-5 illustrates the packet flow among all three devices—R11, R31, and R41—to establish a bidirectional spoketo-spoke DMVPN tunnel.

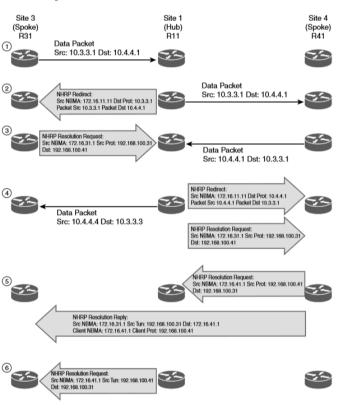

Figure 19-5 Phase 3 DMVPN Spoke-to-Spoke Traffic Flow and Tunnel Creation

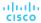

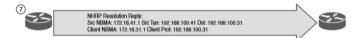

#### Spoke-to-Spoke Communication Forming Spoke-to-Spoke Tunnels (Cont.)

Example 19-17 shows the status of DMVPN tunnels on R31 and R41. where there are two new spoke-tospoke tunnels (highlighted). The DLX entries represent the local (no-socket) routes. The original tunnel to R11 remains a static tunnel.

Example 19-17 Detailed NHRP Mapping with Spoke-to-Hub Traffic

```
R31-Spoke# show dmvpn detail
Legend: Attrb --> S - Static, D - Dynamic, I - Incomplete
        N - NATed, L - Local, X - No Socket
       T1 - Route Installed, T2 - Nexthop-override
       C - CTS Capable
      # Ent --> Number of NHRP entries with same NBMA peer
      NHS Status: E --> Expecting Replies, R --> Responding, W --> Waiting
      UpDn Time --> Up or Down Time for a Tunnel
_____
Interface Tunnelloo is up/up, Addr. is 192.168.100.31, VRF ""
    Tunnel Src./Dest. addr: 172.16.31.1/MGRE, Tunnel VRF ""
    Protocol/Transport: "multi-GRE/IP", Protect ""
    Interface State Control: Disabled
   nhrp event-publisher : Disabled
IPV4 NHS:
192.168.100.11 RE NBMA Address: 172.16.11.1 priority = 0 cluster = 0
Type:Spoke, Total NBMA Peers (v4/v6): 3
# Ent Peer NBMA Addr Peer Tunnel Add State UpDn Tm Attrb
                                                          Target Network
    1 172.16.31.1
                     192.168.100.31
                                      UP 00:00:10 DLX
                                                              10.3.3.0/24
   2 172.16.41.1
                     192.168.100.41
                                      UP 00:00:10
                                                         10.4.4.0/24
     172.16.41.1
                     192.168.100.41
                                      UP 00:00:10
                                                         192.168.100.41/32
   1 172.16.11.1
                     192.168.100.11
                                      UP 00:00:51
                                                          192.168.100.11/32
```

```
R41-Spoke# show dmvpn detail
! Output omitted for brevity
IPV4 NHS:
192.168.100.11 RE NBMA Address: 172.16.11.1 priority = 0 cluster = 0
Type:Spoke, Total NBMA Peers (v4/v6): 3
# Ent Peer NBMA Addr Peer Tunnel Add State UpDn Tm Attrb
                                                              Target Network
   2 172.16.31.1
                      192.168.100.31
                                        UP 00:00:34
                                                                  10.3.3.0/24
                                                           192.168.100.31/32
     172.16.31.1
                      192.168.100.31
                                        UP 00:00:34
                                                                  10.4.4.0/24
   1 172.16.41.1
                      192.168.100.41
                                        UP 00:00:34
   1 172.16.11.1
                      192.168.100.11
                                        UP 00:01:15
                                                             192.168.100.11/32
```

### Spoke-to-Spoke Communication Forming Spoke-to-Spoke Tunnels (Cont.)

Example 19-18 shows the NHRP cache for R31 and R41. Notice the NHRP mappings: router, rib, nho, and nhop.

#### **Example 19-18** NHRP Mapping with Spoke-to-Hub Traffic

```
R31-Spoke# show ip nhrp detail
10.3.3.0/24 via 192.168.100.31
  Tunnel100 created 00:01:44, expire 01:58:15
  Type: dynamic, Flags: router unique local
   NBMA address: 172.16.31.1
   Preference: 255
    (no-socket)
   Requester: 192.168.100.41 Request ID: 3
10.4.4.0/24 via 192.168.100.41
   Tunnel100 created 00:01:44, expire 01:58:15
   Type: dynamic, Flags: router rib nho
  NBMA address: 172.16.41.1
  Preference: 255
192.168.100.11/32 via 192.168.100.11
   Tunnelloo created 10:43:18, never expire
   Type: static, Flags: used
   NBMA address: 172.16.11.1
  Preference: 255
192.168.100.41/32 via 192.168.100.41
  Tunnel100 created 00:01:45, expire 01:58:15
  Type: dynamic, Flags: router used nhop rib
   NBMA address: 172.16.41.1
   Preference: 255
```

```
R41-Spoke# show ip nhrp detail
10.3.3.0/24 via 192.168.100.31
   Tunnel100 created 00:02:04, expire 01:57:55
   Type: dynamic, Flags: router rib nho
   NBMA address: 172.16.31.1
   Preference: 255
10.4.4.0/24 via 192.168.100.41
   Tunnel100 created 00:02:04, expire 01:57:55
   Type: dynamic, Flags: router unique local
   NBMA address: 172.16.41.1
   Preference: 255
     (no-socket)
   Requester: 192.168.100.31 Request ID: 3
192.168.100.11/32 via 192.168.100.11
   Tunnel100 created 10:43:42, never expire
   Type: static, Flags: used
   NBMA address: 172.16.11.1
   Preference: 255
192.168.100.31/32 via 192.168.100.31
   Tunnel100 created 00:02:04, expire 01:57:55
   Type: dynamic, Flags: router used nhop rib
   NBMA address: 172.16.31.1 Preference: 255
```

### Spoke-to-Spoke Communication NHRP Routing Table Manipulation

NHRP interacts with the routing/forwarding tables and installs or modifies routes in the routing table. In the event that an entry exists with an exact match for the network and prefix length, NHRP overrides the existing next hop with a shortcut. The original protocol is still responsible for the prefix, but overwritten next-hop addresses are indicated in the routing table by the percent sign (%).

Example 19-19 provides the routing tables for R31 and R41.

#### Example 19-19 NHRP Routing Table Manipulation

```
R31-Spoke# show ip route
! Output omitted for brevity
Codes: L - local, C - connected, S - static, R - RIP, M - mobile, B - BGP
       D - EIGRP, EX - EIGRP external, O - OSPF, IA - OSPF inter area
       o - ODR, P - periodic downloaded static route, H - NHRP, 1 - LISP
       + - replicated route, % - next hop override, p - overrides from PfR
Gateway of last resort is 172.16.31.2 to network 0.0.0.0
     0.0.0.0/0 [1/0] via 172.16.31.2
      10.0.0.0/8 is variably subnetted, 4 subnets, 2 masks
        10.1.1.0/24 [90/26885120] via 192.168.100.11, 10:44:45, Tunnel100
        10.3.3.0/24 is directly connected, GigabitEthernet0/2
        10.4.4.0/24 [90/52992000] via 192.168.100.11, 10:44:45, Tunnel100
      172.16.0.0/16 is variably subnetted, 2 subnets, 2 masks
         172.16.31.0/30 is directly connected, GigabitEthernet0/1
      192.168.100.0/24 is variably subnetted, 3 subnets, 2 masks
         192.168.100.0/24 is directly connected, Tunnel100
         192.168.100.41/32 is directly connected, 00:03:21, Tunnel100
R41-Spoke# show ip route
! Output omitted for brevity
Gateway of last resort is 172.16.41.2 to network 0.0.0.0
     0.0.0.0/0 [1/0] via 172.16.41.2
      10.0.0.0/8 is variably subnetted, 4 subnets, 2 masks
D
        10.1.1.0/24 [90/26885120] via 192.168.100.11, 10:44:34, Tunnel100
        10.3.3.0/24 [90/52992000] via 192.168.100.11, 10:44:34, Tunnel100
         10.4.4.0/24 is directly connected, GigabitEthernet0/2
      172.16.0.0/16 is variably subnetted, 2 subnets, 2 masks
        172.16.41.0/24 is directly connected, GigabitEthernet0/1
      192.168.100.0/24 is variably subnetted, 3 subnets, 2 masks
         192.168.100.0/24 is directly connected, Tunnel100
         192.168.100.31/32 is directly connected, 00:03:10, Tunnel100
```

### Spoke-to-Spoke Communication NHRP Routing Table Manipulation (Cont.)

The command show ip route next-hop**override** displays the routing table with the explicit NHRP shortcuts that were added. Example 19-20 shows the command's output for the sample topology. Notice that the NHRP shortcut is indicated by the NHO marking and shown underneath the original entry with the correct next-hop IP address.

#### Example 19-20 Next-Hop Override Routing Table

```
R31-Spoke# show ip route next-hop-override
! Output omitted for brevity
Codes: L - local, C - connected, S - static, R - RIP, M - mobile, B - BGP
       D - EIGRP, EX - EIGRP external, O - OSPF, IA - OSPF inter area
       + - replicated route, % - next hop override
Gateway of last resort is 172.16.31.2 to network 0.0.0.0
      0.0.0.0/0 [1/0] via 172.16.31.2
     10.0.0.0/8 is variably subnetted, 4 subnets, 2 masks
        10.1.1.0/24 [90/26885120] via 192.168.100.11, 10:46:38, Tunnel100
         10.3.3.0/24 is directly connected, GigabitEthernet0/2
        10.4.4.0/24 [90/52992000] via 192.168.100.11, 10:46:38, Tunnel100
                     [NHO] [90/255] via 192.168.100.41, 00:05:14, Tunnel100
     172.16.0.0/16 is variably subnetted, 2 subnets, 2 masks
         172.16.31.0/30 is directly connected, GigabitEthernet0/1
     192.168.100.0/24 is variably subnetted, 3 subnets, 2 masks
        192.168.100.0/24 is directly connected, Tunnel100
        192.168.100.41/32 is directly connected, 00:05:14, Tunnel100
```

```
R41-Spoke# show ip route next-hop-override
| Output omitted for brevity
Gateway of last resort is 172.16.41.2 to network 0.0.0.0

S* 0.0.0.0/0 [1/0] via 172.16.41.2
10.0.0.0/8 is variably subnetted, 4 subnets, 2 masks

D 10.1.1.0/24 [90/26885120] via 192.168.100.11, 10:45:44, Tunnel100
D % 10.3.3.0/24 [90/52992000] via 192.168.100.11, 10:45:44, Tunnel100
[NHO] [90/255] via 192.168.100.31, 00:04:20, Tunnel100

C 10.4.4.0/24 is directly connected, GigabitEthernet0/2
172.16.0.0/16 is variably subnetted, 2 subnets, 2 masks

C 172.16.4.1.0/24 is directly connected, GigabitEthernet0/1
192.168.100.0/24 is variably subnetted, 3 subnets, 2 masks

C 192.168.100.0/24 is directly connected, Tunnel100

H 192.168.100.31/32 is directly connected, Tunnel100
```

#### Spoke-to-Spoke Communication

#### NHRP Routing Table Manipulation with Summarization

Summarizing routes on WAN links provides stability by hiding network convergence and thereby adding scalability. This section demonstrates NHRP's interaction on the routing table when the exact route does not exist there R11's FIGRP configuration now advertises the 10.0.0.0/8 summary prefix out tunnel 100. The spoke routers use the summary route for forwarding traffic until the NHRP establishes the spoke-to-spoke tunnel. The more explicit entries from NHRP are installed into the routing table after the spoke-to-spoke tunnels have been initialized.

Example 19-21 shows the change to R11's EIGRP configuration for summarizing the 10.0.0.0/8 networks out the tunnel 100 interface.

#### cisco

#### **Example 19-21** R11's Summarization Configuration

```
R11-Hub

router eigrp OVERLAY
address-family ipv4 unicast autonomous-system 100
af-interface Tunnel100
summary-address 10.0.0.0 255.0.0.0
hello-interval 20
hold-time 60
no split-horizon
exit-af-interface
!
topology base
exit-af-topology
network 10.0.0.0
network 192.168.100.0
exit-address-family
```

#### Spoke-to-Spoke Communication

#### NHRP Routing Table Manipulation with Summarization (Cont.)

You can clear the NHRP cache on all routers by using the command **clear ip nhrp**, which removes any NHRP entries.

Example 19-22 shows the routing tables for R11, R31, and R41. Notice that only the 10.0.0.0/8 summary route provides initial connectivity among all three routers.

#### Example 19-22 Routing Table with Summarization

```
R11-Hub# show ip route
! Output omitted for brevity
Gateway of last resort is 172.16.11.2 to network 0.0.0.0
     0.0.0.0/0 [1/0] via 172.16.11.2
     10.0.0.0/8 is variably subnetted, 5 subnets, 3 masks
        10.0.0.0/8 is a summary, 00:28:44, Null0
C
        10.1.1.0/24 is directly connected, GigabitEthernet0/2
        10.3.3.0/24 [90/27392000] via 192.168.100.31, 11:18:13, Tunnel100
        10.4.4.0/24 [90/27392000] via 192.168.100.41, 11:18:13, Tunnel100
     172.16.0.0/16 is variably subnetted, 2 subnets, 2 masks
        172.16.11.0/30 is directly connected, GigabitEthernet0/1
     192.168.100.0/24 is variably subnetted, 2 subnets, 2 masks
        192.168.100.0/24 is directly connected, Tunnel100
R31-Spoke# show ip route
! Output omitted for brevity
Gateway of last resort is 172.16.31.2 to network 0.0.0.0
     0.0.0.0/0 [1/0] via 172.16.31.2
     10.0.0.0/8 is variably subnetted, 3 subnets, 3 masks
        10.0.0.0/8 [90/26885120] via 192.168.100.11, 00:29:28, Tunnel100
         10.3.3.0/24 is directly connected, GigabitEthernet0/2
      172.16.0.0/16 is variably subnetted, 2 subnets, 2 masks
         172.16.31.0/30 is directly connected, GigabitEthernet0/1
      192.168.100.0/24 is variably subnetted, 2 subnets, 2 masks
         192.168.100.0/24 is directly connected, Tunnel100
R41-Spoke# show ip route
 ! Output omitted for brevity
 Gateway of last resort is 172.16.41.2 to network 0.0.0.0
S* 0.0.0.0/0 [1/0] via 172.16.41.2
      10.0.0.0/8 is variably subnetted, 3 subnets, 3 masks
         10.0.0.0/8 [90/26885120] via 192.168.100.11, 00:29:54, Tunnel100
         10.4.4.0/24 is directly connected, GigabitEthernet0/2
      172.16.0.0/16 is variably subnetted, 2 subnets, 2 masks
         172.16.41.0/24 is directly connected, GigabitEthernet0/1
      192.168.100.0/24 is variably subnetted, 2 subnets, 2 masks
         192.168.100.0/24 is directly connected, Tunnel100
```

### Spoke-to-Spoke Communication NHRP Routing Table Manipulation with Summarization (Cont.)

Traffic was re-initiated from 10.3.3.1 to 10.4.4.1 to initialize the spoke-to-spoke tunnels. R11 still sends the NHRP redirect for hairpinned traffic, and the pattern would complete as shown earlier except that NHRP would install a more specific route into the routing table on R31 (10.4.4.0/24) and R41 (10.3.3.0/24). The NHRP injected route is indicated by the H entry, as shown in Example 19-23.

**Example 19-23** Routing Table with Summarization and Spoke-to-Spoke Traffic

```
R31-Spoke# show ip route
! Output omitted for brevity
Codes: L - local, C - connected, S - static, R - RIP, M - mobile, B - BGP
      D - EIGRP, EX - EIGRP external, O - OSPF, IA - OSPF inter area
      o - ODR, P - periodic downloaded static route, H - NHRP, 1 - LISP
Gateway of last resort is 172.16.31.2 to network 0.0.0.0
     0.0.0.0/0 [1/0] via 172.16.31.2
      10.0.0.0/8 is variably subnetted, 4 subnets, 3 masks
        10.0.0.0/8 [90/26885120] via 192.168.100.11, 00:31:06, Tunnel100
        10.3.3.0/24 is directly connected, GigabitEthernet0/2
        10.4.4.0/24 [250/255] via 192.168.100.41, 00:00:22, Tunnel100
      172.16.0.0/16 is variably subnetted, 2 subnets, 2 masks
        172.16.31.0/30 is directly connected, GigabitEthernet0/1
      192.168.100.0/24 is variably subnetted, 3 subnets, 2 masks
        192.168.100.0/24 is directly connected, Tunnel100
        192.168.100.41/32 is directly connected, 00:00:22, Tunnel100
R41-Spoke# show ip route
```

```
Gateway of last resort is 172.16.41.2 to network 0.0.0.0

S* 0.0.0.0/0 [1/0] via 172.16.41.2

10.0.0.0/8 is variably subnetted, 4 subnets, 3 masks

D 10.0.0.0/8 [90/26885120] via 192.168.100.11, 00:31:24, Tunnel100

H 10.3.3.0/24 [250/255] via 192.168.100.31, 00:00:40, Tunnel100

C 10.4.4.0/24 is directly connected, GigabitEthernet0/2

172.16.0.0/16 is variably subnetted, 2 subnets, 2 masks

C 172.16.41.0/24 is directly connected, GigabitEthernet0/1

192.168.100.0/24 is variably subnetted, 3 subnets, 2 masks

C 192.168.100.0/24 is directly connected, Tunnel100

H 192.168.100.31/32 is directly connected, O0:00:40, Tunnel100
```

#### Spoke-to-Spoke Communication NHRP Routing Table Manipulation with Summarization (Cont.)

Example 19-24 shows the DMVPN tunnels after R31 and R41 have initialized the spoke-to-spoke tunnel with summarization on R11. Notice that both of the new spoke-to-spoke tunnel entries are DT1 because they are new routes in the RIB. If the routes had been more explicit (as shown in Example 19-19), NHRP would have overridden the next-hop address and used a DT2 entry.

Example 19-24 Detailed DMVPN Tunnel Output

```
R31-Spoke# show dmvpn detail
! Output omitted for brevity
Legend: Attrb --> S - Static, D - Dynamic, I - Incomplete
       N - NATed, L - Local, X - No Socket
       T1 - Route Installed, T2 - Nexthop-override
       C - CTS Capable
       # Ent --> Number of NHRP entries with same NBMA peer
       NHS Status: E --> Expecting Replies, R --> Responding, W --> Waiting
       UpDn Time --> Up or Down Time for a Tunnel
______
IPv4 NHS:
192.168.100.11 RE NBMA Address: 172.16.11.1 priority = 0 cluster = 0
Type:Spoke, Total NBMA Peers (v4/v6): 3
# Ent Peer NBMA Addr Peer Tunnel Add State UpDn Tm Attrb Target Network
   1 172.16.31.1
                                                           10.3.3.0/24
                    192.168.100.31
                                    UP 00:01:17
   2 172 16 41 1
                    192.168.100.41
                                    UP 00:01:17
                                                           10.4.4.0/24
     172.16.41.1
                                                      192.168.100.41/32
                    192.168.100.41
                                    UP 00:01:17
   1 172.16.11.1
                    192.168.100.11 UP 11:21:33
                                                  S 192.168.100.11/32
```

```
R41-Spoke# show dmvpn detail
! Output omitted for brevity
IPv4 NHS:
192.168.100.11 RE NBMA Address: 172.16.11.1 priority = 0 cluster = 0
Type:Spoke, Total NBMA Peers (v4/v6): 3
# Ent Peer NBMA Addr Peer Tunnel Add State UpDn Tm Attrb
                                                    Target Network
2 172.16.31.1
                   192.168.100.31
                                  UP 00:01:56
                                                        10.3.3.0/24
    172.16.31.1
                                                   192.168.100.31/32
                   192.168.100.31
                                  UP 00:01:56
                                               DT1
   1 172.16.41.1
                   192.168.100.41
                                  UP 00:01:56
                                               DLX
                                                        10.4.4.0/24
   1 172.16.11.1
                   192.168.100.11
                                  UP 11:22:09
                                                S 192.168.100.11/32
```

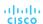

#### Problems with Overlay Networks

- Two problems are frequently found with tunnel or overlay networks: recursive routing and outbound interface selection.
- The following sections explain these problems and describe solutions to them.

### Problems with Overlay Networks Recursive Routing Problems

If a router tries to reach the remote router's encapsulating interface (transport IP address) through the tunnel (overlay network), problems will occur. This is a common issue when a transport network is advertised into the same routing protocol that runs on the overlay network.

Figure 19-6 demonstrates a simple GRE tunnel between R11 and R31. R11, R31, and the SP routers are running OSPF on the 100.64.0.0/16 transport networks. R11 and R31 are running EIGRP on the 10.0.0.0/8 LAN and 192.168.100.0/24 tunnel network.

Example 19-25 shows R11's routing table, with everything working properly.

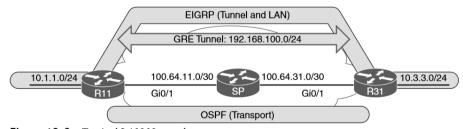

Figure 19-6 Typical LAN Network

#### **Example 19-25** R11 Routing Table with GRE Tunnel

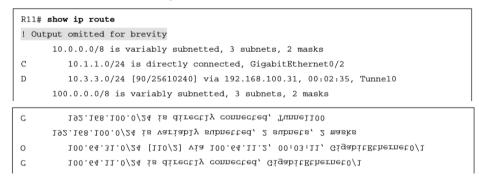

### Problems with Overlay Networks Recursive Routing Problems (Cont.)

An administrator has accidentally added the 100.64.0.0/16 network interfaces to EIGRP on R11 and R31. The SP router is not running EIGRP, so an adjacency does not form, but R11 and R31 add the transport network to EIGRP, which has a lower AD than OSPF. The routers then try to use the tunnel to reach the tunnel endpoint address, which is not possible. This scenario is known as recursive routing.

The router detects recursive routing and provides an appropriate syslog message, as shown in Example 19-26. The tunnel is brought down, which terminates the EIGRP neighbors, and then R11 and R31 find each other again by using OSPF. The tunnel is reestablished, EIGRP forms a relationship, and the problem repeats over and over again.

**Example 19-26** Recursive Routing Syslog Messages on R11 for GRE Tunnels

```
00:49:52: %DUAL-5-NBRCHANGE: EIGRP-IPv4 100: Neighbor 192.168.100.31 (Tunnel100)
is up: new adjacency

00:49:52: %ADJ-5-PARENT: Midchain parent maintenance for IP midchain out of
Tunnel100 - looped chain attempting to stack

00:49:57: %TUN-5-RECURDOWN: Tunnel100 temporarily disabled due recursive routing

00:49:57: %LINEPROTO-5-UPDOWN: Line protocol on Interface Tunnel100, changed
state to down

00:49:57: %DUAL-5-NBRCHANGE: EIGRP-IPv4 100: Neighbor 192.168.30.3 (Tunnel100) is
down: interface down

00:50:12: %LINEPROTO-5-UPDOWN: Line protocol on Interface Tunnel100, changed
state to up

00:50:15: %DUAL-5-NBRCHANGE: EIGRP-IPv4 100: Neighbor 192.168.100.31 (Tunnel100)
is up: new adjacency
```

Only point-to-point GRE tunnels provide the syslog message "temporarily disabled due to recursive routing." Both DMVPN and GRE tunnels use the message "looped chained attempting to stack."

#### Problems with Overlay Networks Outbound Interface Selection

In certain scenarios, it is difficult for a router to properly identify the outbound interface for encapsulating packets for a tunnel. Typically a branch site uses multiple transports (one DMVPN tunnel per transport) for network resiliency. Imagine that R31 is connected to two different Internet service providers that receive their IP addresses from DHCP. R31 would have only two default routes for providing connectivity to the transport networks, as shown in Example 19-27.

#### **Example 19-27** Two Default Routes and Path Selection

### Problems with Overlay Networks Front Door Virtual Routing and Forwarding

Virtual routing and forwarding (VRF) contexts create unique logical routers on a physical router so that router interfaces, routing tables, and forwarding tables are completely isolated from other VRF instances.

- The routing table of one transport network is isolated from the routing table of the other transport network and that the routing table of the LAN interfaces is separate from those of all the transport networks.
- DMVPN tunnels are VRF aware in the sense that the tunnel source or destination can be associated to a different VRF instance from the DMVPN tunnel itself.
- Using an FVRF instance for every DMVPN tunnel prevents route recursion because the transport and overlay networks remain in separate routing tables.
- VRF instances are locally significant, but the configuration/naming should be consistent to simplify the operational aspects.

### Problems with Overlay Networks Configuring Front Door VRF (FVRF)

The following steps are required to create an FVRF instance, assign it to the transport interface, and make the DMVPN tunnel aware of the FRF instance:

- **Step 1.** Create the FVRF instance by using the **vrf definition** *vrf-name* command.
- **Step 2.** Initialize the appropriate address family for the transport network by using the command address-family {ipv4 | ipv6}. The address family can be IPv4, IPv6, or both.
- **Step 3**. Enter interface configuration submode and specify the interface to be associated with the VRF instance by using the command **interface** *interface-id*. The VRF instance is linked to the interface with the interface parameter command **vrf forwarding** *vrf-name*.
- **Step 4.** Configure an IPv4 address by using the command **ip address** *ip-address* subnet-mask or an IPv6 address by using the command **ipv6 address** *ipv6-address/prefix-length*.
- **Step 5.** Associate the FVRF instance with the DMVPN tunnel by using the interface parameter command **tunnel vrf** *vrf-name* on the DMVPN tunnel.

If an IP address is already configured on the interface, when the VRF instance is linked to the interface, the IP address is removed from that interface.

### Problems with Overlay Networks Configuring Front Door VRF (FVRF) (Cont.)

Example 19-28 shows how the FVRF instances named INET01 and INET02 are created on R31. Notice that when the FVRF instances are associated, the IP addresses are removed from the interfaces. The IP addresses are reconfigured and the FVRF instances are associated with the DMVPN tunnels.

#### **Example 19-28** FVRF Configuration Example

```
R31-Spoke(config)# vrf definition INET01
R31-Spoke(config-vrf)# address-family ipv4
R31-Spoke(config-vrf-af)# vrf definition INET02
R31-Spoke(config-vrf)# address-family ipv4
R31-Spoke(config-vrf-af)# interface GigabitEthernet0/1
R31-Spoke(config-if) # vrf forwarding INET01
% Interface GigabitEthernet0/1 IPv4 disabled and address(es) removed due to
     enabling VRF INET01
R31-Spoke(config-if)# ip address 172.16.31.1 255.255.255.252
R31-Spoke(config-if)# interface GigabitEthernet0/2
R31-Spoke(config-if) # vrf forwarding INET02
% Interface GigabitEthernet0/2 IPv4 disabled and address(es) removed due to
     enabling VRF INET02
R31-Spoke(config-if)# ip address dhcp
R31-Spoke(config-if)# interface tunnel 100
R31-Spoke(config-if)# tunnel vrf INET01
R31-Spoke(config-if)# interface tunnel 200
R31-Spoke(config-if)# tunnel vrf INET02
```

#### Problems with Overlay Networks FVRF Static Routes

FVRF interfaces that are assigned an IP address by DHCP automatically install a default route with an AD of 254. FVRF interfaces with static IP addressing require only a static default route in the FVRF context. This is accomplished with the command ip route vrf vrf-name 0.0.0.0 0.0.0.0 next-hop-ip. Example 19-29 shows the configuration for R31 for the INET01 FVRF instance. The INET02 FVRF instance does not need a static default route because it gets the route from the DHCP server.

#### **Example 19-29** FVRF Static Default Route Configuration

R31-Spoke

ip route vrf MPLS01 0.0.0.0 0.0.0.0 172.16.31.2

# DMVPN Failure Detection and High Availability

- An NHRP mapping entry stays in the NHRP cache for a finite amount of time. The entry is valid based on the NHRP holdtime period, which defaults to 7200 seconds (2 hours).
- The NHRP holdtime can be modified with the interface parameter command ip nhrp holdtime 1-65535 and should be changed to the recommended value of 600 seconds.
- A secondary function of the NHRP registration packets is to verify that connectivity is maintained to the NHSs (hubs). NHRP registration messages are sent every NHRP timeout period, and if the NHRP registration reply is not received for a request, the NHRP registration request is sent again with the first packet delayed for 1 second, the second packet delayed for 2 seconds, and the third packet delayed for 4 seconds. The NHS is declared down if the NHRP registration reply has not been received after the third retry attempt.

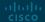

### DMVPN Failure Detection and High Availability DMVPN Failure Detection and High Availability

- The spoke-to-hub registration is taken down and displays as NHRP for the tunnel state when examined with the **show dmvpn** command. The actual tunnel interface still has a line protocol state of up.
- During normal operation of the spoke-to-hub tunnels, the spoke continues to send periodic NHRP registration requests, refreshing the NHRP timeout entry and keeping the spoke-to-hub tunnel up. However, in spoke-to-spoke tunnels, if a tunnel is still being used within 2 minutes of the expiration time, an NHRP request refreshes the NHRP timeout entry and keeps the tunnel. If the tunnel is not being used, it is torn down.
- The NHRP timeout period defaults to one-third of the NHRP holdtime, which equates to 2400 seconds (40 minutes). The NHRP timeout period can be modified using the interface parameter command **ip nhrp registration timeout** *1-65535*.
- When an NHS is declared down, NHCs still attempt to register with the down NHS. This is known as the probe state. The delay between retry packets increments between iterations and uses the following delay pattern: 1, 2, 4, 8, 16, 32, and 64 seconds. The delay never exceeds 64 seconds, and after a registration reply is received, the NHS (hub) is declared up again.

### DMVPN Failure Detection and High Availability DMVPN Hub Redundancy

- Connectivity from a DMVPN spoke to a hub is essential to maintain connectivity.
- If the hub fails, or if a spoke loses connectivity to a hub, that DMVPN tunnel loses its ability to transport packets.
- Deploying multiple DMVPN hubs for the same DMVPN tunnel provides redundancy and eliminates a single point of failure.
- Additional DMVPN hubs are added simply by adding NHRP mapping commands to the tunnel interface.
- All active DMVPN hubs participate in the routing domain for exchanging routes. DMVPN spoke routers maintain multiple NHRP entries (one per DMVPN hub). No additional configuration is required on the hubs.

#### IPv6 DMVPN Configuration

- DMVPN uses GRE tunnels and is capable of tunneling multiple protocols.
   Enhancements to NHRP added support for IPv6 so that mGRE tunnels can find the appropriate IPv6 addresses.
- This means that DMVPN supports the use of IPv4 and IPv6 as the tunnel protocol or the transport protocol in the combination required.

### IPv6 DMVPN Configuration IPv6 DMVPN Configuration Commands

• For all the commands explained earlier for IPv4, there are equivalent commands to support IPv6. Table 19-8 provides a list of the tunneled protocol commands for IPv4 and the equivalent commands for IPv6.

Table 19-8 Correlation of IPv4-to-IPv6 Tunneled Protocol Commands

| IPv4 Command                                                                         | IPv6 Command                                                                           |
|--------------------------------------------------------------------------------------|----------------------------------------------------------------------------------------|
| ip mtu <i>mtu</i>                                                                    | ipv6 mtu <i>mtu</i>                                                                    |
| ip tcp adjust-mss mss-size                                                           | ipv6 tcp adjust-mss mss-size                                                           |
| ip nhrp network-id 1-4294967295                                                      | ipv6 nhrp network-id 1-4294967295                                                      |
| ip nhrp nhs <i>nhs-address</i> nbma <i>nbma-address</i> [multicast] [priority 0-255] | ipv6 nhrp nhs <i>nhs-address</i> nbma <i>nbma-address</i> [multicast] [priority 0-255] |
| ip nrhp redirect                                                                     | ipv6 nhrp redirect                                                                     |
| ip nhrp shortcut                                                                     | ipv6 nhrp shortcut                                                                     |
| ip nhrp authentication password                                                      | ipv6 nhrp authentication password                                                      |
| ip nhrp registration no-unique                                                       | ipv6 nhrp registration no-unique                                                       |
| ip nhrp holdtime 1-65535                                                             | ipv6 nhrp holdtime 1-65535                                                             |
| ip nhrp registration timeout 1-65535                                                 | ipv6 nhrp registration timeout 1-65535                                                 |

### IPv6 DMVPN Configuration IPv6 DMVPN Configuration Commands (Cont.)

Table 19-9 provides a list of the configuration commands that are needed to support an IPv6 transport network. Any tunnel commands not listed in Table 19-9 are transport agnostic and are used regardless of the transport IP protocol version.

**Table 19-9** Correlation of IPv4-to-IPv6 Transport Protocol Commands

| IPv4 Command                                 | IPv6 Command                                   |
|----------------------------------------------|------------------------------------------------|
| tunnel mode gre multipoint                   | tunnel mode gre multipoint ipv6                |
| ip route vrf <i>vrf-name</i> 0.0.0.0 0.0.0.0 | ipv6 route vrf <i>vrf-name</i> 0.0.0.0 0.0.0.0 |
| next-hop-ip                                  | next-hop-ip                                    |

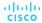

### IPv6 DMVPN Configuration IPv6 DMVPN Configuration Commands (Cont.)

IPv6 over DMVPN can be interpreted differently depending on the perspective. There are three possible interpretations:

- IPv4 over IPv6: IPv4 is the tunneled protocol over an IPv6 transport network.
- IPv6 over IPv6: IPv6 is the tunneled protocol over an IPv6 transport network.
- IPv6 over IPv4: IPv6 is the tunneled protocol over an IPv4 transport network.

Regardless of the interpretation, DMVPN supports the IPv4 or IPv6 protocol as the tunneled protocol or the transport, but choosing the correct set of command groups is vital and should be based on the tunneling technique selected.

Table 19-10 provides a matrix to help you select the appropriate commands from Table 19-8 and Table 19-9. It is important to note that nhs-address or NBMA-address in Table 19-8 can be IPv4 or IPv6 addresses.

 Table 19-10
 Matrix of DMVPN Tunnel Technique to Configuration Commands

| Tunnel Mode    | Tunnel Protocol Commands | Transport Commands |
|----------------|--------------------------|--------------------|
| IPv4 over IPv4 | IPv4                     | IPv4               |
| IPv4 over IPv6 | IPv4                     | IPv6               |
| IPv6 over IPv4 | IPv6                     | IPv4               |
| IPv6 over IPv6 | IPv6                     | IPv6               |

#### IPv6 DMVPN Configuration IPv6 DMVPN Configuration Commands (Cont.)

Table 19-11 provides a list of IPv4 display commands correlated to the IPv6 equivalents.

**Table 19-11** Display Commands for IPv6 DMVPN

| IPv4 Command                  | IPv6 Command                    |
|-------------------------------|---------------------------------|
| show ip nhrp [brief   detail] | show ipv6 nhrp [brief   detail] |
| show dmvpn [ipv4][detail]     | show dmvpn [ipv6][detail]       |
| show ip nhrp traffic          | show ipv6 nhrp traffic          |
| show ip nhrp nhs [detail]     | show ipv6 nhrp nhs [detail]     |

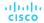

### IPv6 DMVPN Configuration IPv6-over-IPv6 Sample Configuration

This section provides a sample configuration using the topology from Figure 19-4 for the IPv6-over-IPv6 topology. To simplify the IPv6 addressing scheme, the first two hextets of the book's IPv6 addresses use 2001:db8 (the RFC-defined address space for IPv6 documentation). After the first two hextets, an IPv4 octet number is copied into an IPv6 hextet, so the IPv6 addresses should look familiar.

Table 19-12 provides an example of how the book converts existing IPv4 addresses and networks to IPv6 format.

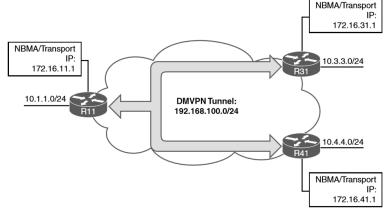

Figure 19-4 Simple DMVPN Topology

Table 19-12 IPv6 Addressing Scheme

| IPv4 Address | IPv4 Network   | IPv6 Address          | Network                  |
|--------------|----------------|-----------------------|--------------------------|
| 10.1.1.11    | 10.1.1.0/24    | 2001:db8:10:1:1::11   | 2001:db8:10:1:1::/80     |
| 172.16.11.1  | 172.16.11.0/30 | 2001:db8:172:16:11::1 | 2001:db8:172:16:11::/126 |
| 10.1.0.11    | 10.1.0.11/32   | 2001:db8:10:1:0::11   | 2001:db8:10.1::11/128    |

#### IPv6 DMVPN Configuration IPv6-over-IPv6 Sample Configuration

Example 19-30 provides the IPv6-over-IPv6 DMVPN configuration for hub router R11. The VRF definition uses the address-family ipv6 command, and the GRE tunnel is defined with the command tunnel mode gre multipoint ipv6. Notice that the tunnel interface has a regular IPv6 address configured as well as a link-local IPv6 address.

Example 19-30 IPv6 DMVPN Hub Configuration on R11

```
R11-Hub
vrf definition INET01
address-family ipv6
exit-address-family
interface Tunnel100
description DMVPN-INET
bandwidth 4000
ipv6 tcp adjust-mss 1360
 ipv6 address FE80:100::11 link-local
 ipv6 address 2001:DB8:192:168:100::11/80
 ipv6 mtu 1380
 ipv6 nhrp authentication CISCO
ipv6 nhrp map multicast dynamic
 ipv6 nhrp network-id 100
ipv6 nhrp holdtime 600
ipv6 nhrp redirect
tunnel source GigabitEthernet0/1
tunnel mode gre multipoint ipv6
tunnel key 100
tunnel vrf INET01
interface GigabitEthernet0/1
description INET01-TRANSPORT
vrf forwarding INET01
ipv6 address 2001:DB8:172:16:11::1/126
interface GigabitEthernet1/0
description LAN
ipv6 address 2001:DB8:10:1:111::11/80
ipv6 route vrf INET01 ::/0 GigabitEthernet0/1 2001:DB8:172:16:11::2
```

#### IPv6 DMVPN Configuration IPv6 DMVPN Verification

The **show dmvpn [detail]** command can be used for viewing any DMVPN tunnel, regardless of the tunnel or transport protocol. The data is structured slightly differently because of the IPv6 address format, but it still provides the same information as before.

Example 19-32 shows the DMVPN tunnel state from R31 after it has established its static tunnels to the DMVPN hubs. Notice that the protocol transport now shows IPv6, and the NHS devices are using IPv6 addresses.

#### **Example 19-32** Verification of IPv6 DMVPN

```
R31-Spoke# show dmvpn detail
Legend: Attrb --> S - Static, D - Dynamic, I - Incomplete
        N - NATed, L - Local, X - No Socket
        T1 - Route Installed, T2 - Nexthop-override
        C - CTS Capable
        # Ent --> Number of NHRP entries with same NBMA peer
        NHS Status: E --> Expecting Replies, R --> Responding, W --> Waiting
        UpDn Time --> Up or Down Time for a Tunnel
Interface Tunnell00 is up/up, Addr. is 2001:DB8:192:168:100::31, VRF ""
   Tunnel Src./Dest. addr: 2001:DB8:172:16:31::1/MGRE, Tunnel VRF "INET01"
   Protocol/Transport: "multi-GRE/IPv6", Protect ""
   Interface State Control: Enabled
   nhrp event-publisher : Disabled
IPv6 NHS:
2001:DB8:192:168:100::11 RE NBMA Address: 2001:DB8:172:16:11::1 priority = 0 clus-
Type:Spoke, Total NBMA Peers (v4/v6): 2
    1.Peer NBMA Address: 2001:DB8:172:16:11::1
        Tunnel IPv6 Address: 2001:DB8:192:168:100::11
        IPv6 Target Network: 2001:DB8:192:168:100::11/128
        # Ent: 2, Status: UP, UpDn Time: 00:00:53, Cache Attrib: S
! Following entry is shown in the detailed view and uses link-local addresses
    2.Peer NBMA Address: 2001:DB8:172:16:11::1
        Tunnel IPv6 Address: FE80:100::11
        IPv6 Target Network: FE80:100::11/128
        # Ent: 0, Status: NHRP, UpDn Time: never, Cache Attrib: SC
```

### IPv6 DMVPN Configuration IPv6 DMVPN Verification (Cont.)

Example 19-33 demonstrates the connectivity between R31 and R41 before and after the spoke-to-spoke DMVPN tunnel is established.

#### **Example 19-33** IPv6 Connectivity Between R31 and R41

```
! Initial packet flow
R31-Spoke# traceroute 2001:db8:10:4:4::41
Tracing the route to 2001:DB8:10:4:4::41
1 2001:DB8:192:168:100::11 2 msec
2 2001:DB8:192:168:100::41 5 msec 4 msec 5 msec

! Packet flow after spoke-to-spoke tunnel is established
R31-Spoke# traceroute 2001:db8:10:4:4::41
Tracing the route to 2001:DB8:10:4:4::41
1 2001:DB8:192:168
```

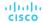

### Prepare for the Exam

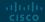

# Prepare for the Exam Key Topics for Chapter 19

| Description                                 |                                      |
|---------------------------------------------|--------------------------------------|
| Generic Routing Encapsulation (GRE) tunnels | Phase 1 DMVPN spoke configuration    |
| GRE tunnel configuration                    | Alternative NHRP mapping commands    |
| Next Hop Resolution Protocol (NHRP)         | Viewing DMVPN tunnel status          |
| NHRP message types                          | Phase 3 DMVPN spoke configuration    |
| Dynamic Multipoint VPN (DMVPN)              | IP NHRP authentication               |
| Phase 1 DMVPN                               | Unique IP NHRP registration          |
| Phase 3 DMVPN                               | Forming spoke-to-spoke DMVPN tunnels |
| DMVPN hub configuration                     | NHRP routing table manipulation      |

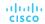

# Prepare for the Exam Key Topics for Chapter 19 (Cont.)

| Description                                      |                                               |
|--------------------------------------------------|-----------------------------------------------|
| NHRP route table manipulation with summarization | DMVPN failure detection and high availability |
| Recursive routing problems                       | DMVPN hub redundancy                          |
| Outbound interface selection                     | IPv6 DMVPN configuration                      |
| Front door virtual routing and forwarding (FVRF) |                                               |

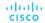

# Prepare for the Exam Key Terms for Chapter 19

| Term                                               |                                          |
|----------------------------------------------------|------------------------------------------|
| Dynamic Multipoint Virtual Private Network (DMVPN) | GRE tunnel                               |
| DMVPN Phase 1                                      | Next Hop Resolution Protocol (NHRP)      |
| DMVPN Phase 3                                      | NHRP redirect                            |
| encapsulating interface                            | NHRP shortcut                            |
| front door VRF                                     | next-hop server (NHS, recursive routing) |

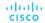

## Prepare for the Exam Command Reference for Chapter 19

| Task                                                                                                    | Command Syntax                            |
|----------------------------------------------------------------------------------------------------|-------------------------------------------|
| Specify the source IP address or interface used for encapsulating packets for a tunnel                                                           | tunnel source {ip-address   interface-id} |
| Specify the destination IP address for establishing a tunnel                                                                                     | tunnel destination ip-address             |
| Convert a GRE tunnel into an mGRE tunnel                                                                                                    | tunnel mode gre multipoint                |
| Enable NRHP and uniquely identify a DMVPN tunnel locally                                                                                         | ip nhrp network-id 1-4294967295           |
| Define a tunnel key globally on a DMVPN tunnel interface to allow routers to identify when multiple tunnels use the same encapsulating interface | tunnel key 0-4294967295                   |
| Enable plaintext NHRP authentication                                                                                                    | ip nhrp authentication password           |
| Associate a front door VRF instance to a DMVPN tunnel interface                                                                                  | tunnel vrf vrf-name                       |

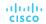

# Prepare for the Exam Command Reference for Chapter 19 (Cont.)

| Task                                                                                          | Command Syntax                                                                                                    |
|-----------------------------------------------------------------------------------------------|----------------------------------------------------------------------------------------------------|
| Allow for an NHRP client to register with a different IP address before timing out at the hub | ip nhrp registration no-unique                                                                                                    |
| Enable the NHRP redirect function on a DMVPN hub tunnel interface                             | ip nhrp redirect                                                                                                    |
| Enable the ability to install NHRP shortcuts into a spoke router's RIB                        | ip nhrp shortcut                                                                                                    |
| Enable the mapping of multicast on a DMVPN hub tunnel interface                               | ip nhrp map multicast dynamic                                                                                                    |
| Specify the NHRP NHS, NBMA address, and multicast mapping on a spoke                          | <pre>ip nhrp nhs nhs-address nbma nbma- address [multicast] Or ip nhrp nhs nhs-address ip nhrp map ip nhrp map multicast [nbma-address   dynamic]</pre> |

# Prepare for the Exam Command Reference for Chapter 19 (Cont.)

| Task                                                                                 | Command Syntax                  |
|--------------------------------------------------------------------------------------|---------------------------------|
| Display the tunnel interface state and statistics                                    | show interface tunnel number    |
| Display DMVPN tunnel interface association, NHRP mappings, and IPsec session details | show dmvpn [detail]             |
| Display the NHRP cache for a router                                                  | show ip nhrp [brief]            |
| Display the NHRP shortcut that is installed for an overridden route                  | show ip route next-hop-override |

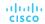

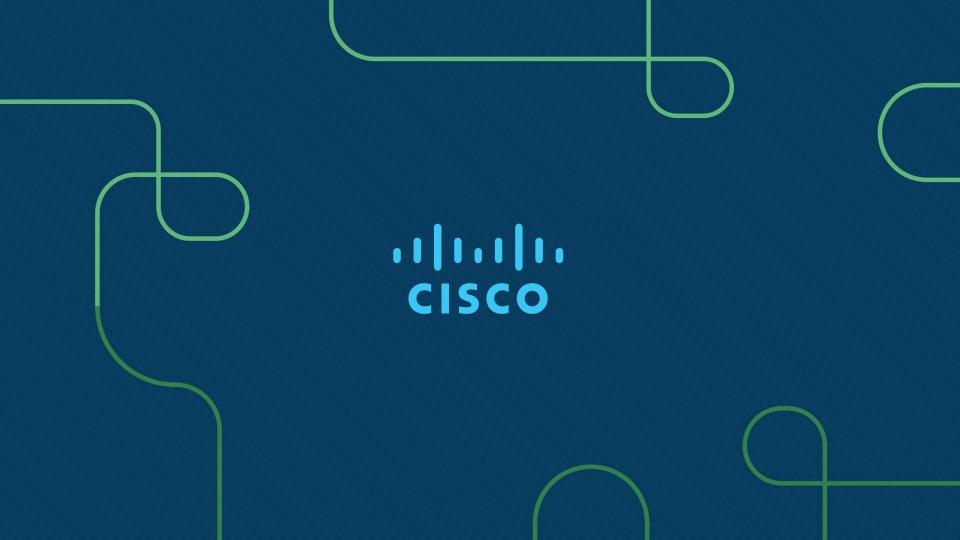